## **การต่ออายุ MU Digital ID**

1. เข้าเว็บไซต์ <u><https://it-portal.mahidol.ac.th/></u> และเข้าสู่ระบบ เลือกเมนู "สำหรับผู้ใช้ทั่วไป" > MU Digital ID เลือก "ขอ ใบรับรองใหม่"

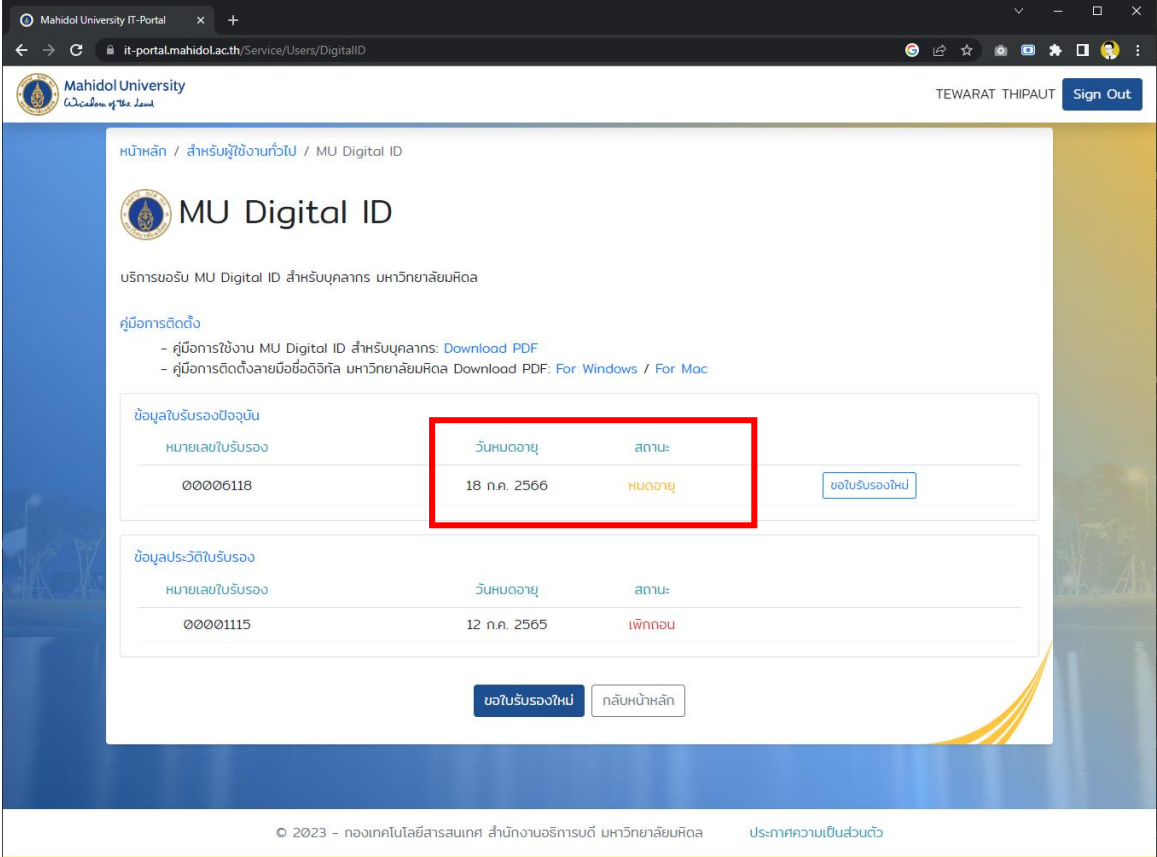

2. ตั้งรหัสผ่านเพื่อขอใบรับรองใหม่ (ใบรับรองใหม่ใช้เวลาในการสร้างประมาณ 5 นาที)

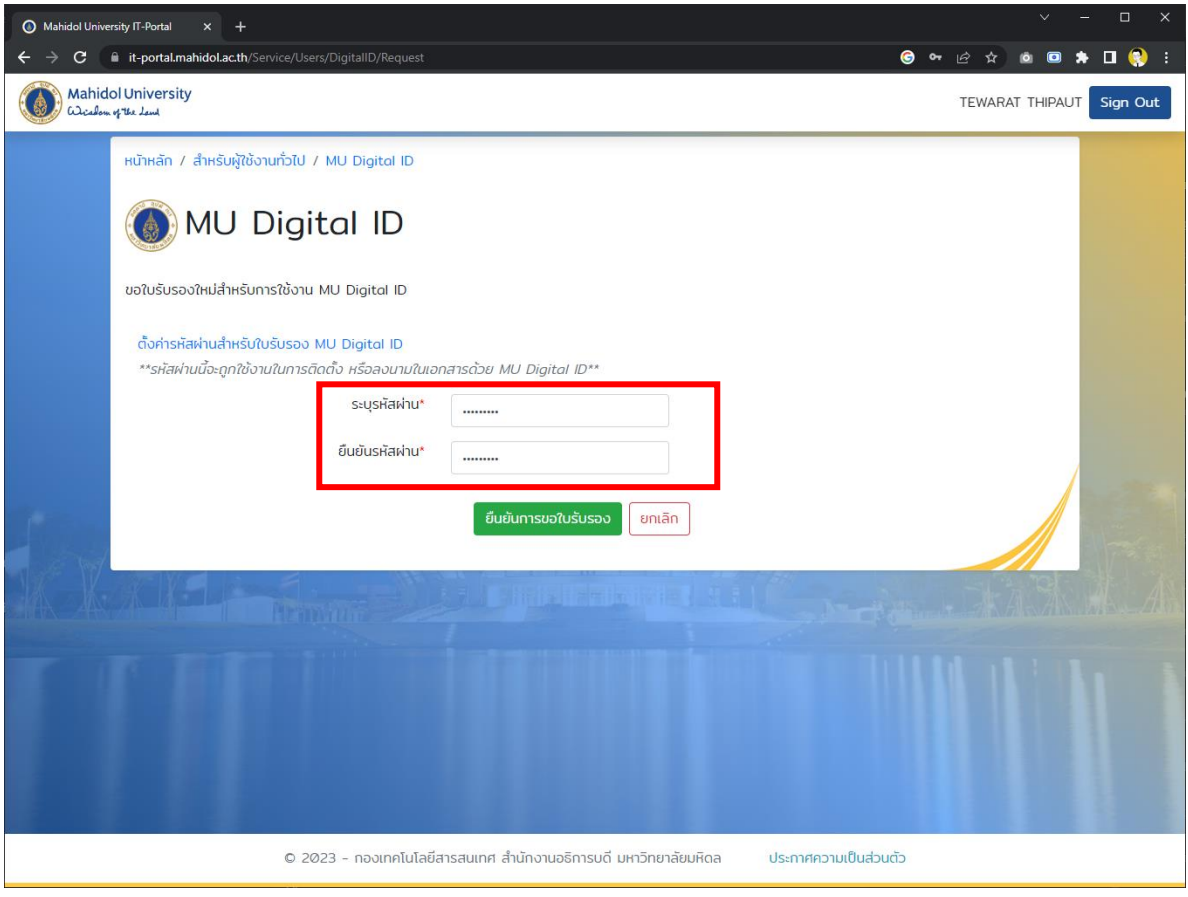

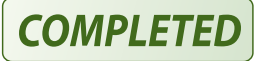

## **การติดตั้งใบรับรองดิจิทัลมหาวิทยาลัยมหิดล ส าหรับ Adobe Acrobat Reader**

การติดตั้งใบรับรองดิจิทัลมหาวิทยาลัยมหิดลนั้น ให้ผู้ใช้งานทำการดาวน์โหลดไฟล์ชุด MU Digital ID จากเว็บ <u>[https://it-portal.mahidol.ac.th](https://it-portal.mahidol.ac.th/)</u> จากนั้นทำการ Extract Zip ไฟล์แล้ว Copy มาวางไว้ที่หน้า Desktop หรือตาม Path ที่ต้องการ

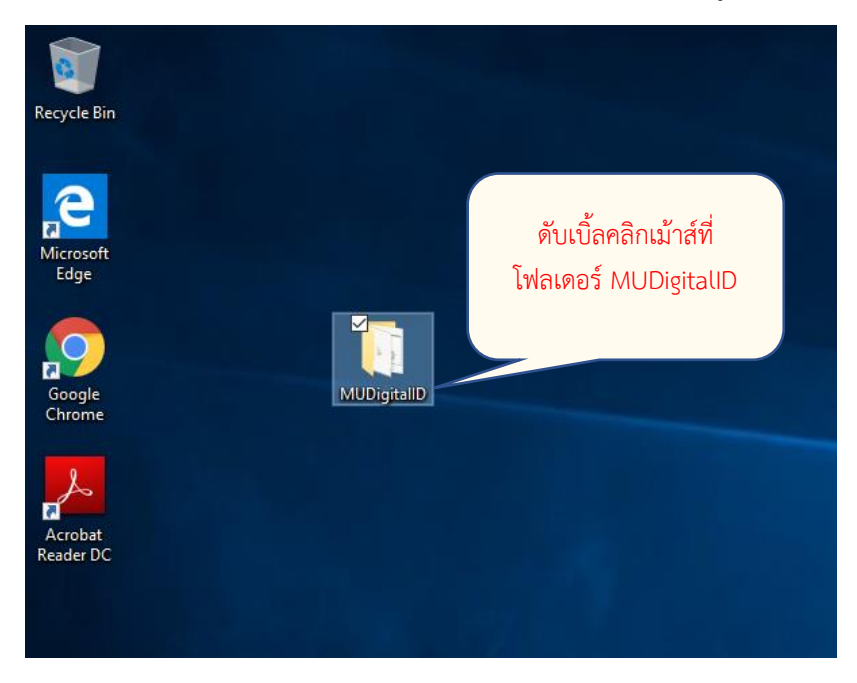

ท าการเปิดไฟล์โฟลเดอร์MUDigitalID โดยการดับเบิ้ลคลิกเม้าส์ที่โฟลเดอร์ดังรูป

ภายในโฟลเดอร์ MUDigitalID จะประกอบไปด้วยไฟล์ต่าง ๆ ดังรูป (ไฟล์ user01.pfx จะถูกแทนที่ด้วย ไฟล์ Digital ID ของแต่ละผู้ใช้ (firstname\_sur.pfx)

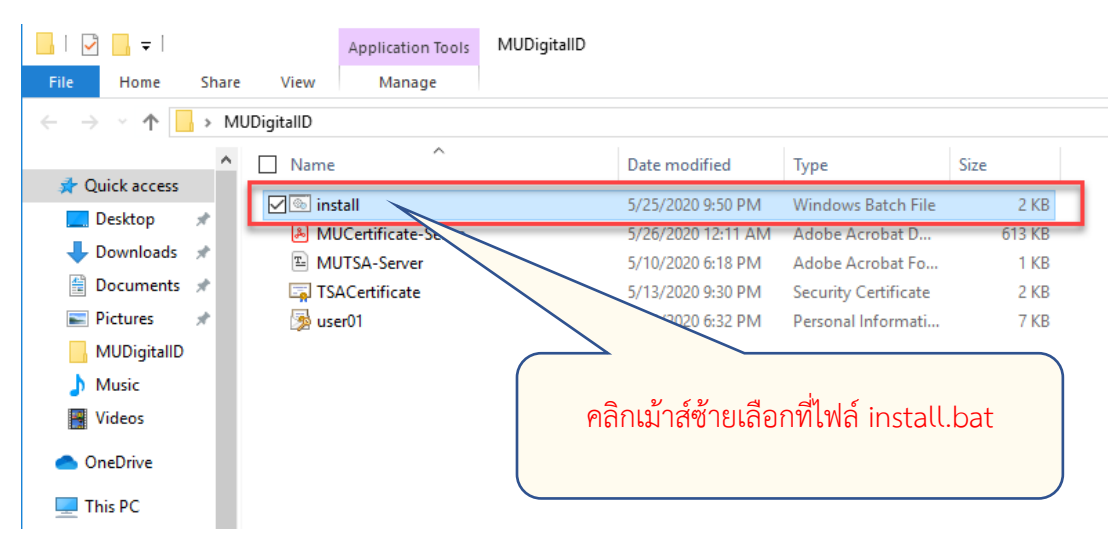

่ ในการติดตั้งใบรับรองดิจิทัลมหาวิทยาลัยมหิดลนั้น จะมีชุดคำสั่งช่วยในการติดตั้งในรูปของ Batch ไฟล์ ในชื่อ install.bat โดยขั้นตอนในการติดตั้งนั้นให้ทำการคลิกเม้าส์ซ้ายเลือกที่ไฟล์ install.bat จากนั้นเปลี่ยนไป เป็นคลิกเม้าส์ขวาจะปรากฏเมนูให้เลือกไปที่เมนู Run as administrator ดังรูป

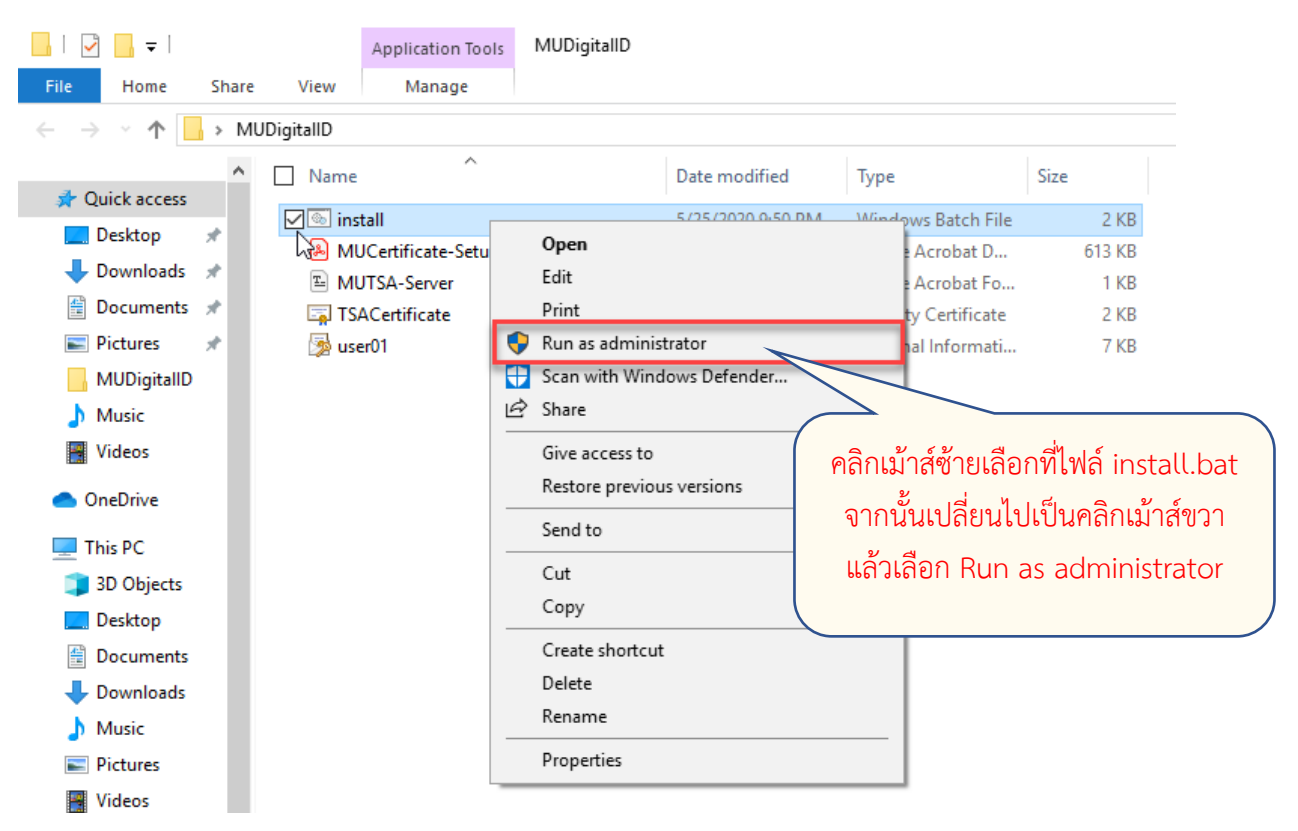

เมื่อปรากฏหน้าจอ User Account Control ขึ้นมาให้ทำการตอบ Yes

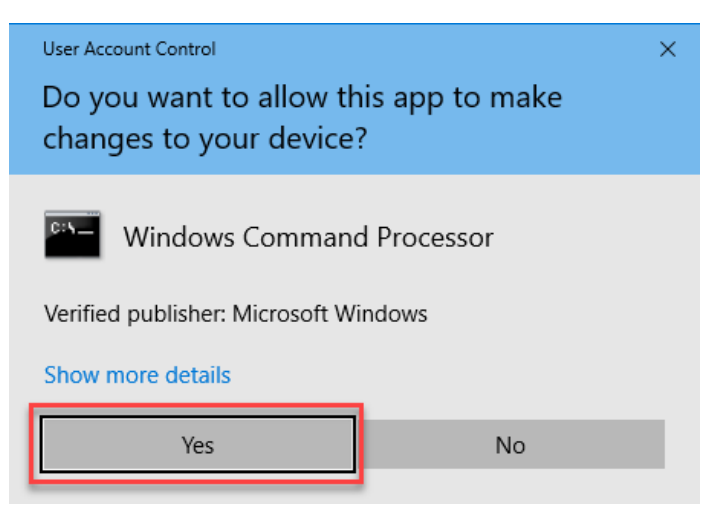

จากนั้นโปรแกรมจะให้ทำการป้อนรหัสผ่านคีย์ส่วนตัวที่ผู้ใช้งานได้ทำการกำหนดค่าไว้ตอนที่ดำเนินการขอ Digital ID จากหน้าเว็บ [https://it-portal.mahidol.ac.th](https://it-portal.mahidol.ac.th/) เมื่อทำการป้อนรหัสผ่านถูกต้องแล้วให้กดปุ่ม Enter

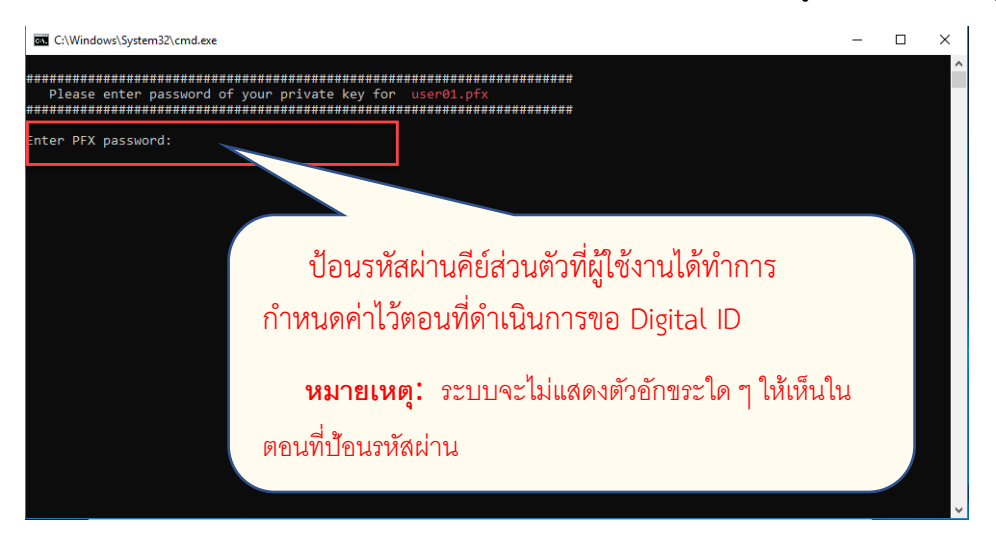

ถ้าหากทำการป้อนรหัสผ่านถูกต้องระบบจะให้ยืนยันการติดตั้งใบรับรองดิจิทัลมหาวิทยาลัยมหิดล ให้ทำ การตอบ Yes เพื่อยอมรับ แต่ในกรณีที่ป้อนรหัสผ่านไม่ถูกต้องระบบจะยกเลิกการติดตั้งใบรับรองและออกจาก โปรแกรมการติดตั้ง

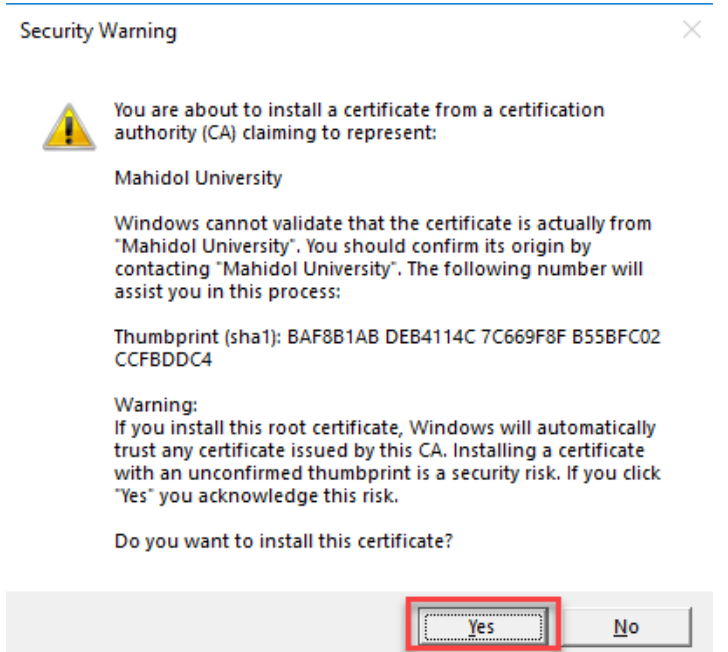

เมื่อทำการติดตั้งใบรับรองดิจิทัลมหาวิทยาลัยมหิดลเสร็จเรียบร้อยแล้ว ระบบจะทำการติดตั้งค่า Timestamp Server Authority ให้โดยอัตโนมัติ โดยระบบจะทำการเปิดโปรแกรม Adobe Acrobat DC ขึ้น มาแล้วทำการ Import ค่าคอนฟิกให้ เมื่อปรากฏหน้าจอ Data Exchange File – Import ให้ทำการคลิกเลือกที่ Import ดังรูป

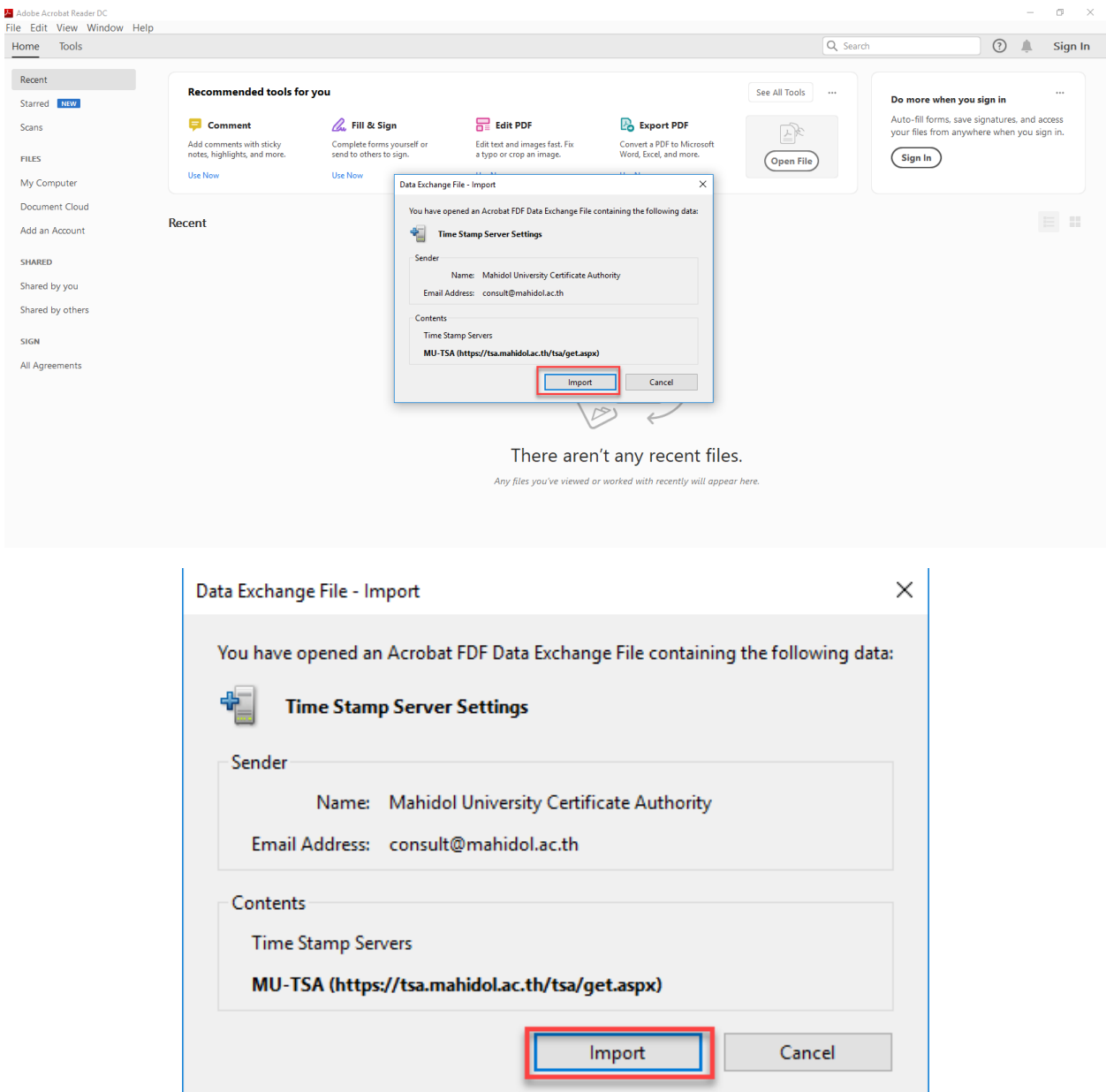

ให้ทำการตอบ Yes เพื่อกำหนดให้ MU-TSA ที่ติดตั้งนี้เป็น Timestamp เริ่มต้นของระบบ

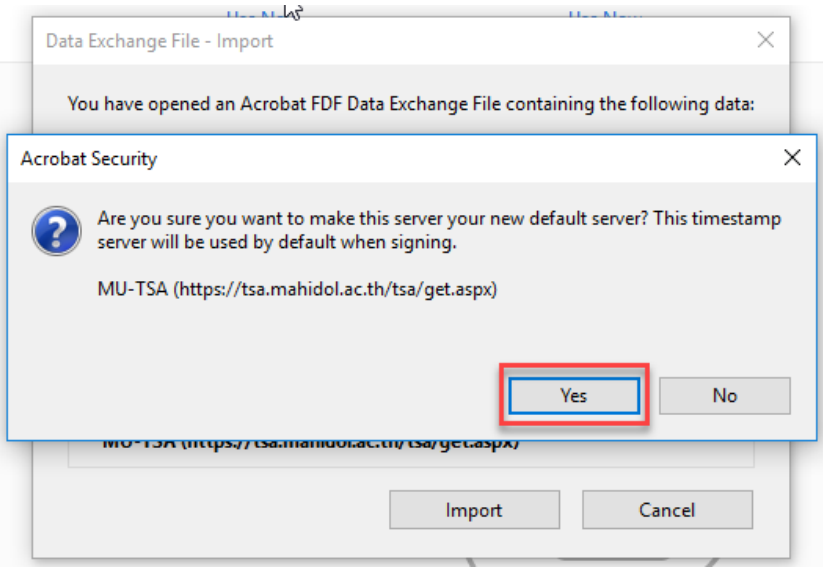

คลิกปุ่ม OK เพื่อเสร็จขั้นตอน Import Timestamp Server

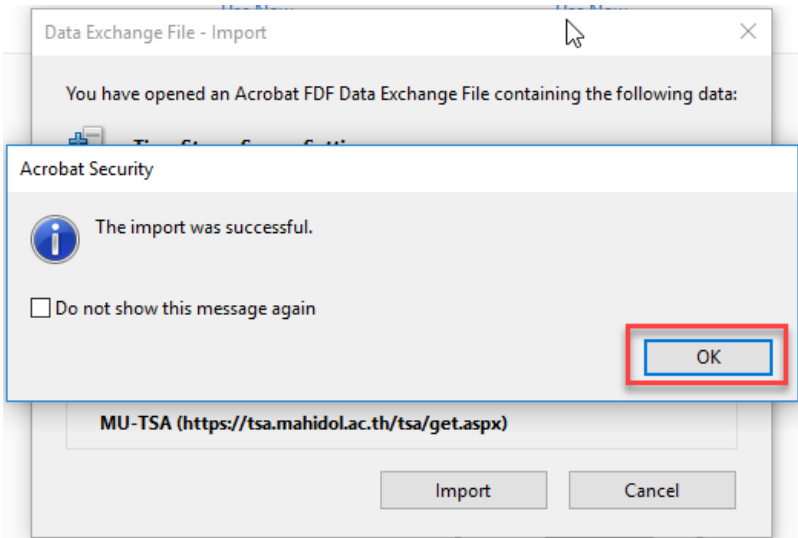